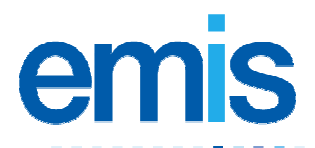

## **EMIS PCS Scotland: ECS consent**

Use this training handout to help you to configure patient consent for the Emergency Care Summary (ECS) record.

## **The Emergency Care Summary record**

The ECS system extracts demographical and clinical information from clinical systems and stores it centrally, so that out of hours healthcare professionals (HCPs) can access it.

You *must* amend a patient's consent status if the patient does *not* want to share their information: in EMIS PCS, the default setting is Implied Consent.

**Note:** Patients can also give or withhold consent for an HCP to access their ECS record at the point of care.

## **Configure consent for an existing patient**

- 1. From the main menu, select the appropriate patient.
- 2. Click **Registration** in the Administration and Documents section, or type **RD**.

The Patient Details screen for the selected patient is displayed.

3. Click **Edit Patient** or press **E**, and then select **Edit Registration**.

The current patient's registration details are displayed.

- 4. In the Patient Consent section, select one of the following:
	- **Implied Consent** if the patient agrees to share their information. (This is the default setting.)
	- **Consent Withdrawn (At Patient Request)** if the patient does *not* want to share their information.
- 5. Click **File** or press **F8**.

## **Configure consent for a new patient**

- 1. From the main menu, click **Registration** or type **RD**.
- 2. Click **New Patient** or press **N**, and then select the appropriate patient type. The New Patient screen is displayed.
- 3. Complete the screen.

**Note:** You *must* enter information in boxes with **bold** titles.

- 4. In the Patient Consent section, select one of the following:
	- **Implied Consent** if the patient agrees to share their information.
	- **Consent Withdrawn (At Patient Request)** if the patient does *not* want to share their information.
- 5. Click **File** or press **F8** to save the new registration.

A message is displayed, confirming the patient's registration number.

For further information, see Registration in EMIS PCS Help. This handout is only a guide to supplement the training you receive. For further training contact EMIS Field Operations Support: 0870 122 1177 For post-training support contact EMIS Support: 0870 122 1133 (Training Helpline)